## Using the UConn Health Pulse Portal Sites with Duo

The UConn Health Pulse Portal Sites have been updated to use Duo for two-factor authentication (2FA). This will help protect UConn Health from outside threats by ensuring the identity of the user connection. Pulse Portal Sites are typically used by vendors to provide remote access for specific resources.

The instructions below will guide you though the connection process with Duo integrated:

1. Open you web browser and navigate to the Pulse Portal you use (e.g. vendor.uchc.edu). The standard login page will appear:

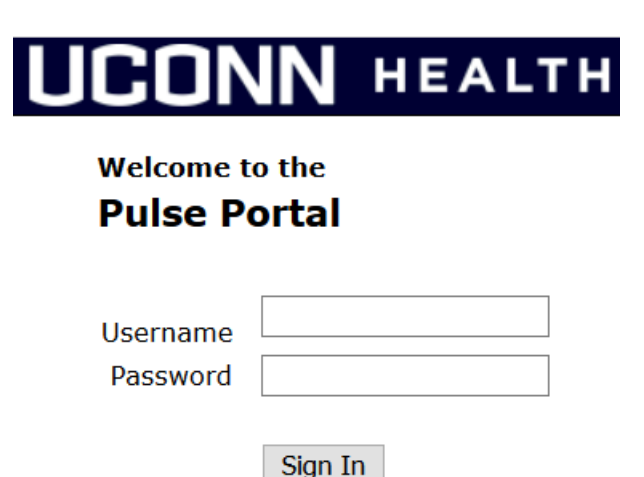

2. Enter your UConn Health username and password. A Duo authentication window will appear:

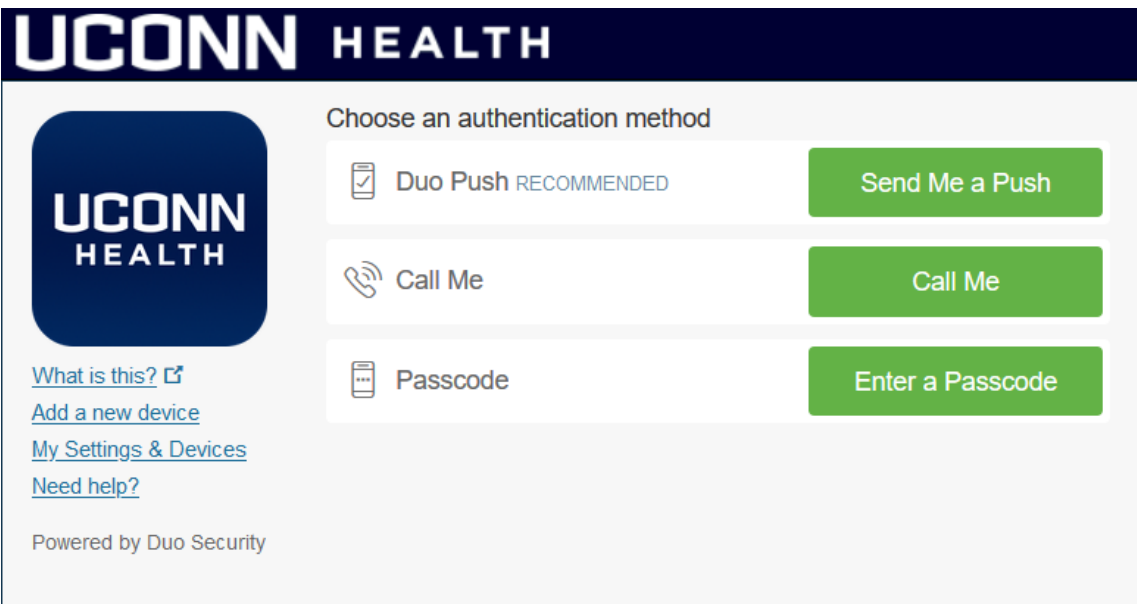

3. For the Duo authentication you have the following options:

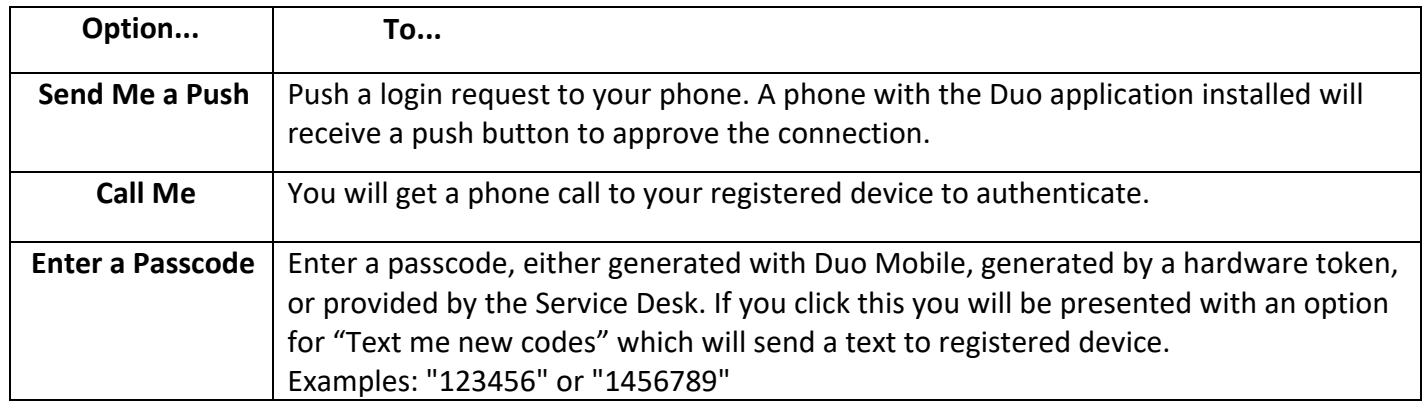

4. After selecting the authentication option and completing the login process your portal site will open:

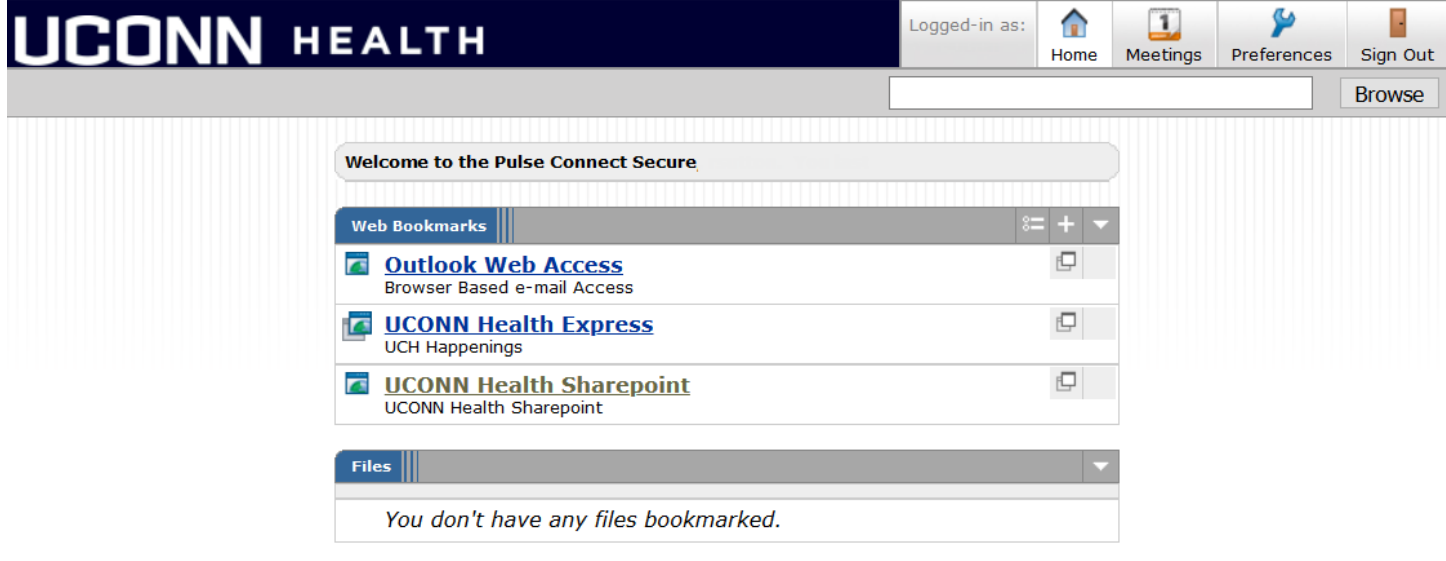